## **Sketchup 2013 auf Kubuntu 12.04.2 LTS**

<http://ubuntuhandbook.org/index.php/2013/07/install-sketchup-2013-ubuntu-13-04/>

Nach der Anleitung muss evt. im Launcher-Menü der Eintrag "Wine→Browse C-Drive" verändert werden. Der Pfad für C liegt auf /home/karl/.wine/dosdevices/c:/

Weiters muss noch in der regestry folgendes gemacht werden:

- 1. Run this command to bring up Registry Editor: wine regedit
- 2. Navigate to HKEY\_CURRENT\_USER → Software → Google → SketchUp version → GLConfig → **Display**
- 3. Change the value of HW\_OK to 1 (so that it shows up as  $0\times00000001$  (1)

## **Update: Für Kubuntu 14.04 und Sketchup 2013**

Bei dieser Kombination muss nichts mehr in der Registry gehackt werden. Alles läuft wie zu erwarten prima.

From: <http://www.zeilhofer.co.at/wiki/> - **Verschiedenste Artikel von Karl Zeilhofer**

Permanent link: **[http://www.zeilhofer.co.at/wiki/doku.php?id=sketchup\\_auf\\_kubuntu](http://www.zeilhofer.co.at/wiki/doku.php?id=sketchup_auf_kubuntu)**

Last update: **2014/07/12 00:44**

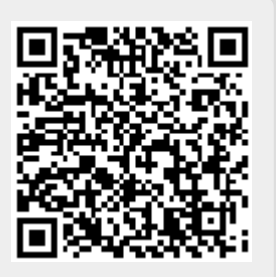